# Quantum.

## StorNext 7.2.2 Xcellis Workflow Extender Gen 3 Release Notes

**Original Product/Software Release Date** August, 2024

#### **Contents**

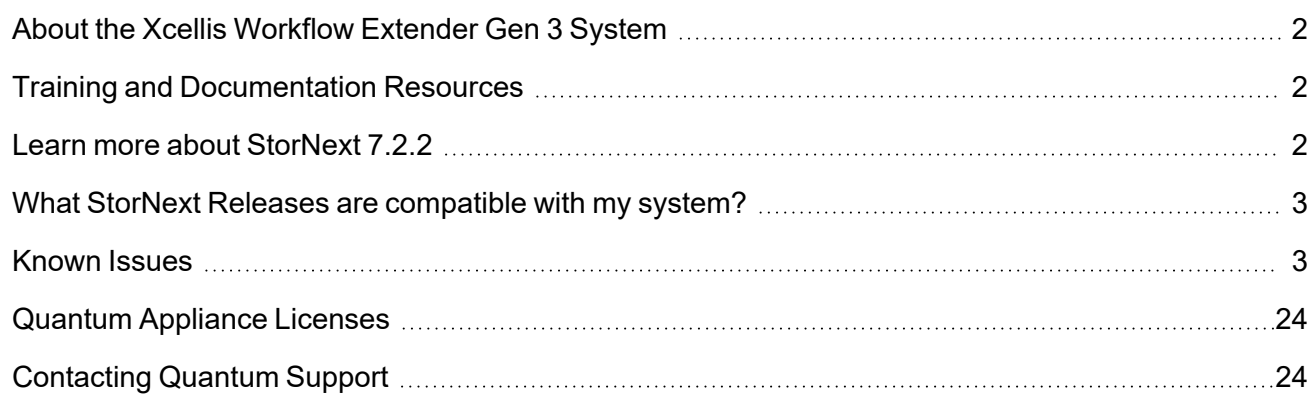

© 2024 Quantum Corporation. All rights reserved. Your right to copy this manual is limited by copyright law. Making copies or adaptations without prior written authorization of Quantum Corporation is prohibited by law and constitutes a punishable violation of the law. ActiveScale, DXi, DXi Accent, FlexSync, FlexTier, iLayer, Lattus, Myriad, Quantum, the Quantum logo, QXS, Scalar, StorNext, SuperLoader, Unified Surveillance Platform, USP, Vision, and Xcellis are either registered trademarks or trademarks of Quantum Corporation and its affiliates in the United States and/or other countries. All other trademarks are the property of their respective owners. Quantum specifications are subject to change.

## <span id="page-1-0"></span>About the Xcellis Workflow Extender Gen 3 System

The Quantum Xcellis® is the control center for fast, reliable StorNext® environments worldwide, driving and managing every aspect of the file system and shared storage environment, connected users, and attached storage systems. Xcellis can be deployed as a highavailability pair of two servers, then can add more servers at any time to offer more client connectivity performance or additional network share performance.

The newest generation of Xcellis offers higher peak and sustained performance, and up to 1.6x performance improvement for file systems operations, ensuring that even the largest shared storage environments are highly responsive for all users. Xcellis is engineered to get the highest throughput from the widest range of shared storage appliances like Quantum QXS™-5 Series HDD and SSD storage systems, and offers the fastest performance ever for StorNext on Quantum F-Series NVMe flash storage systems for the most demanding streaming file needs.

Xcellis is also designed to make the most of the fastest available connection technologies, offering a choice of 100 Gigabit Ethernet with RDMA support for NVMe-oF or 32Gb Fibre Channel, and is ready for 200 Gigabit Ethernet or 64Gb Fibre Channel as your connectivity environment evolves.

## <span id="page-1-1"></span>Training and Documentation Resources

Xcellis Workflow Extender Gen 3 training and [documentation](https://qsupport.quantum.com/kb/Flare/Content/appliances/Gen3/XcellisWFEDocSite/Default.htm)

## <span id="page-1-2"></span>Learn more about StorNext 7.2.2

### What is StorNext?

StorNext® is high-performance, multi-tier shared storage designed for large, data-intensive workloads. It includes Xcellis workflow storage, extended online storage, and tape archives — all powered by StorNext, the industry's fastest streaming file system and policy-driven data management software.

At the core of all Quantum scale-out storage is StorNext advanced data management — engineered to tackle the world's most demanding workloads, with the performance and efficiency needed to costeffectively achieve desired business results.

StorNext delivers the unique combination of high performance and advanced data management, providing cost-effective scalability and access for a wide variety of workloads and use cases, including media production, genomics research, video surveillance, geospatial imaging, VR content, and more.

### Learn More on the Web...

Learn more about StorNext and Scale-Out Storage and take a look at the StorNext 7 [Documentation](https://qsupport.quantum.com/kb/flare/Content/stornext/SNS_DocSite/Default.htm) [Center](https://qsupport.quantum.com/kb/flare/Content/stornext/SNS_DocSite/Default.htm), which includes training and documentation resources for StorNext, including StorNext software Release Notes.

## <span id="page-2-0"></span>What StorNext Releases are compatible with my system?

See the "[StorNext](https://qsupport.quantum.com/kb/Flare/Content/stornext/SNS_PDFs/Compatibility_Guide.pdf) Upgrade Matrix" and "StorNext Appliance Compatibility" sections of the StorNext 7.x [Compatibility](https://qsupport.quantum.com/kb/Flare/Content/stornext/SNS_PDFs/Compatibility_Guide.pdf) Guide on quantum.com for information about system compatibility.

## <span id="page-2-1"></span>Known Issues

The following sections list known issues in this release of StorNext, as well as associated workarounds, where applicable:

**T** Note: If you encounter one or more of the issues listed in this section, please contact Quantum Customer Support and report the issue(s) you encountered. Also inform the support representative whether you were able to successfully work around the issue(s) by using the provided workaround. Doing these things will help Quantum prioritize the order in which known issues are addressed in future StorNext releases.

#### StorNext File System Known Issues

The table below lists known issues specific to the StorNext File System.

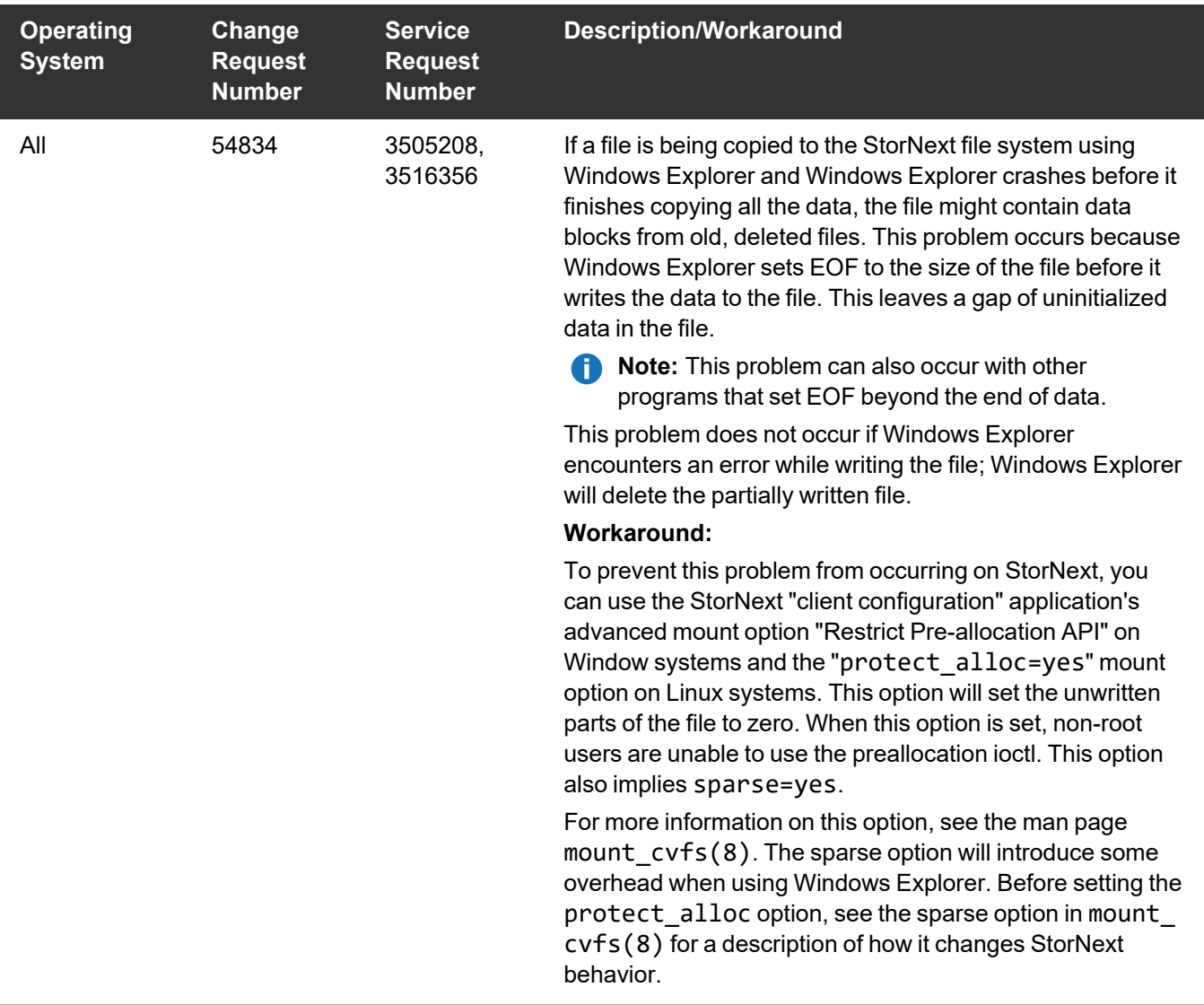

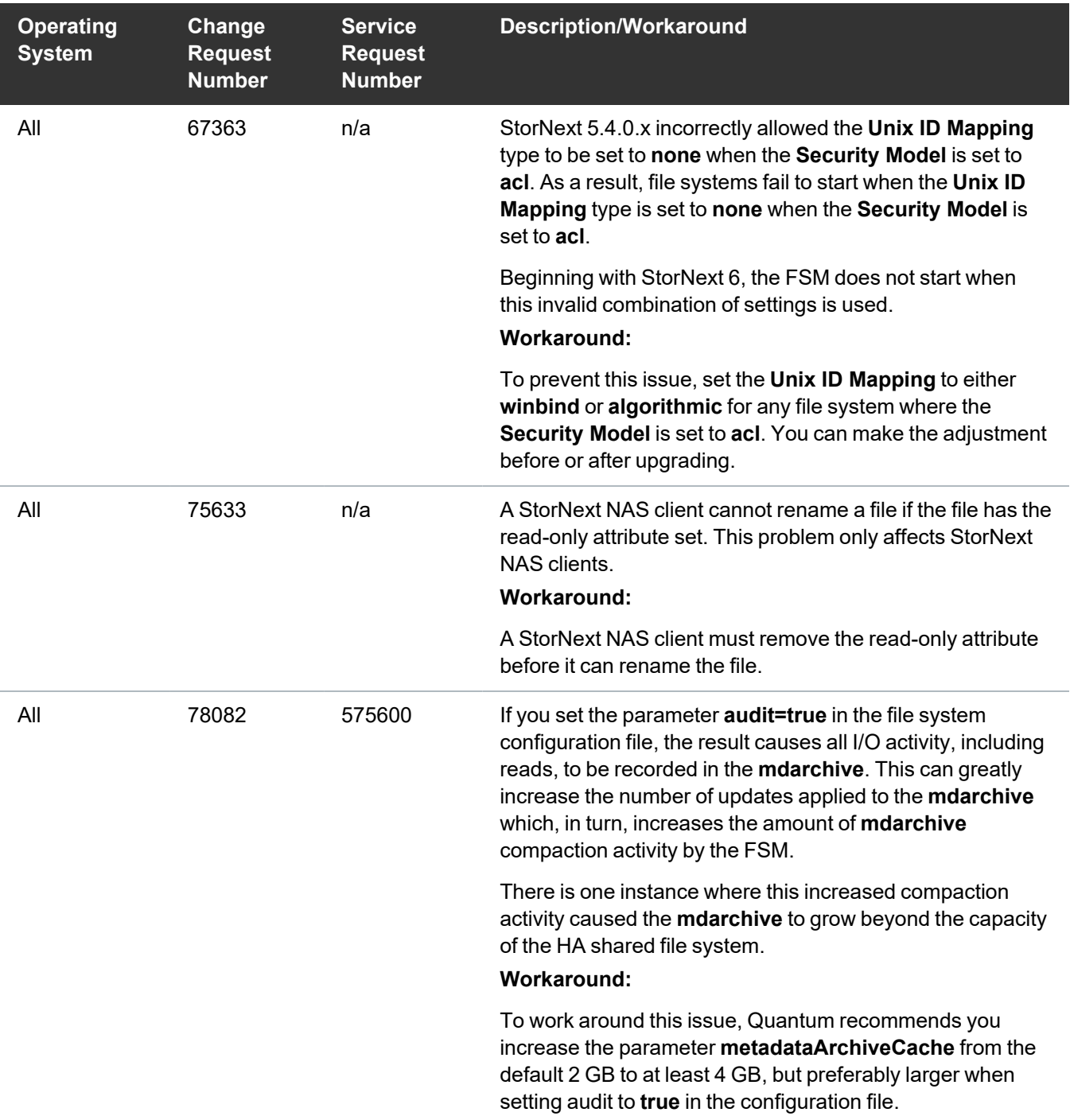

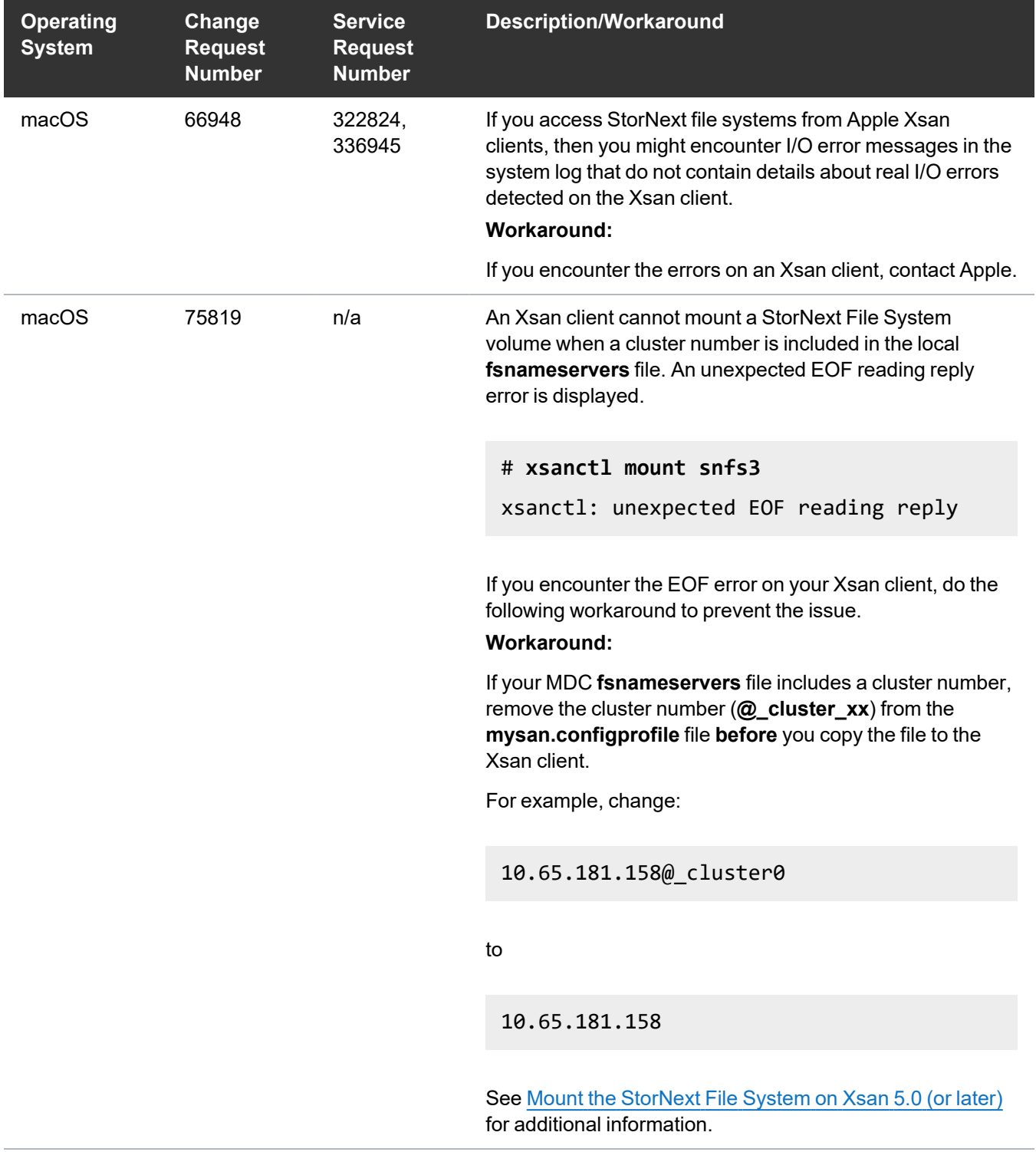

### StorNext Storage Manager Known Issues

The table below lists known issues specific to StorNext Storage Manager.

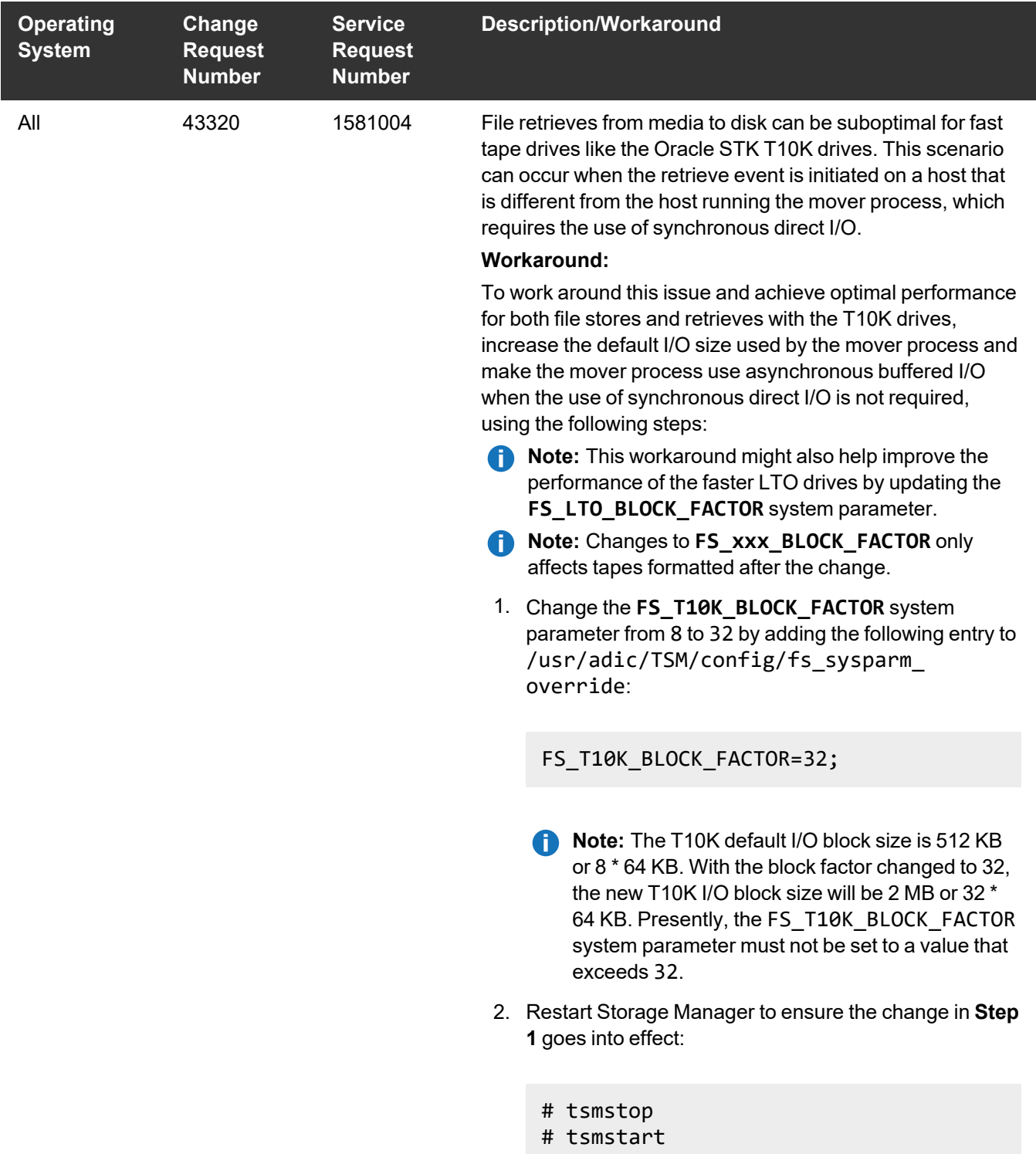

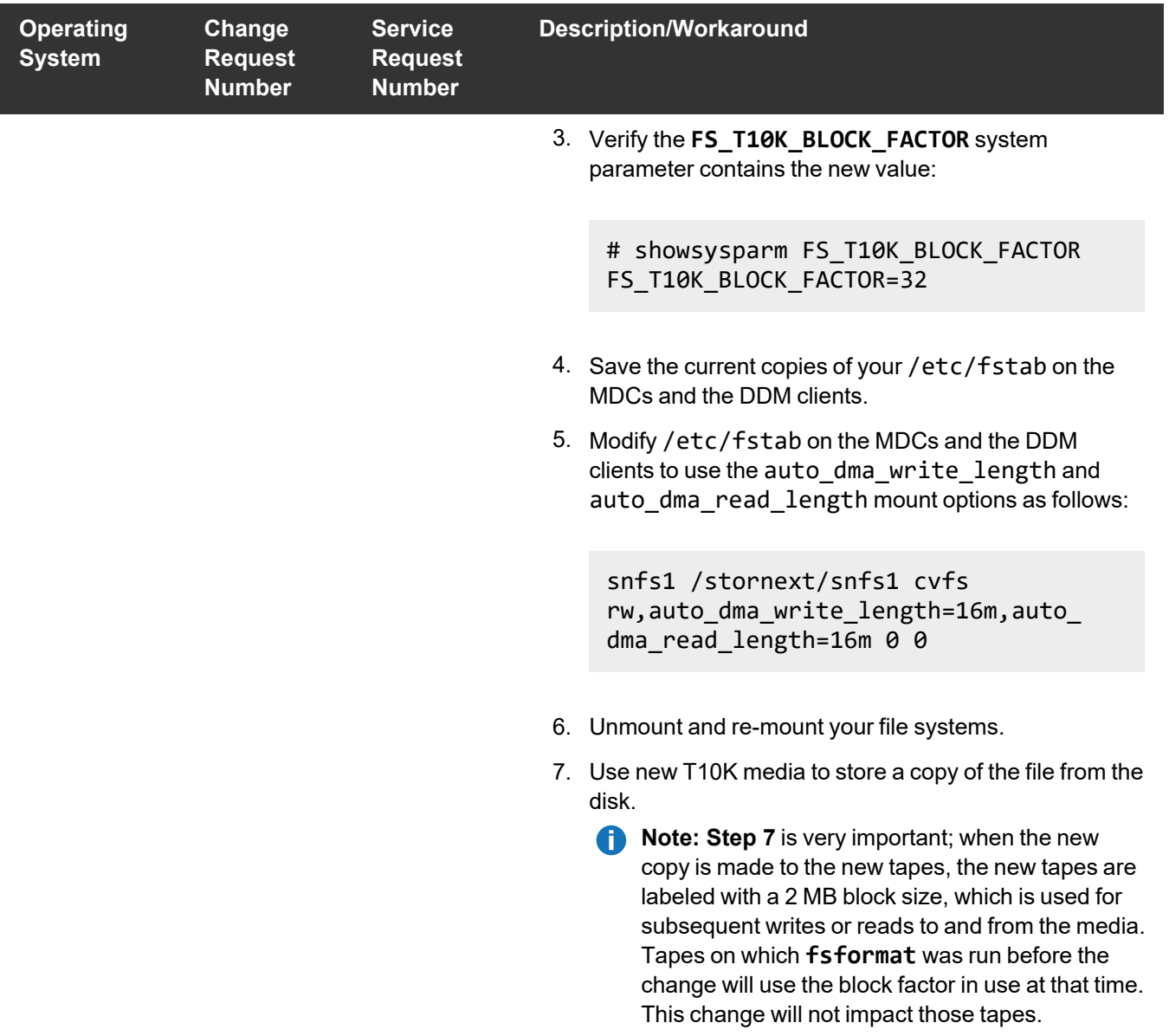

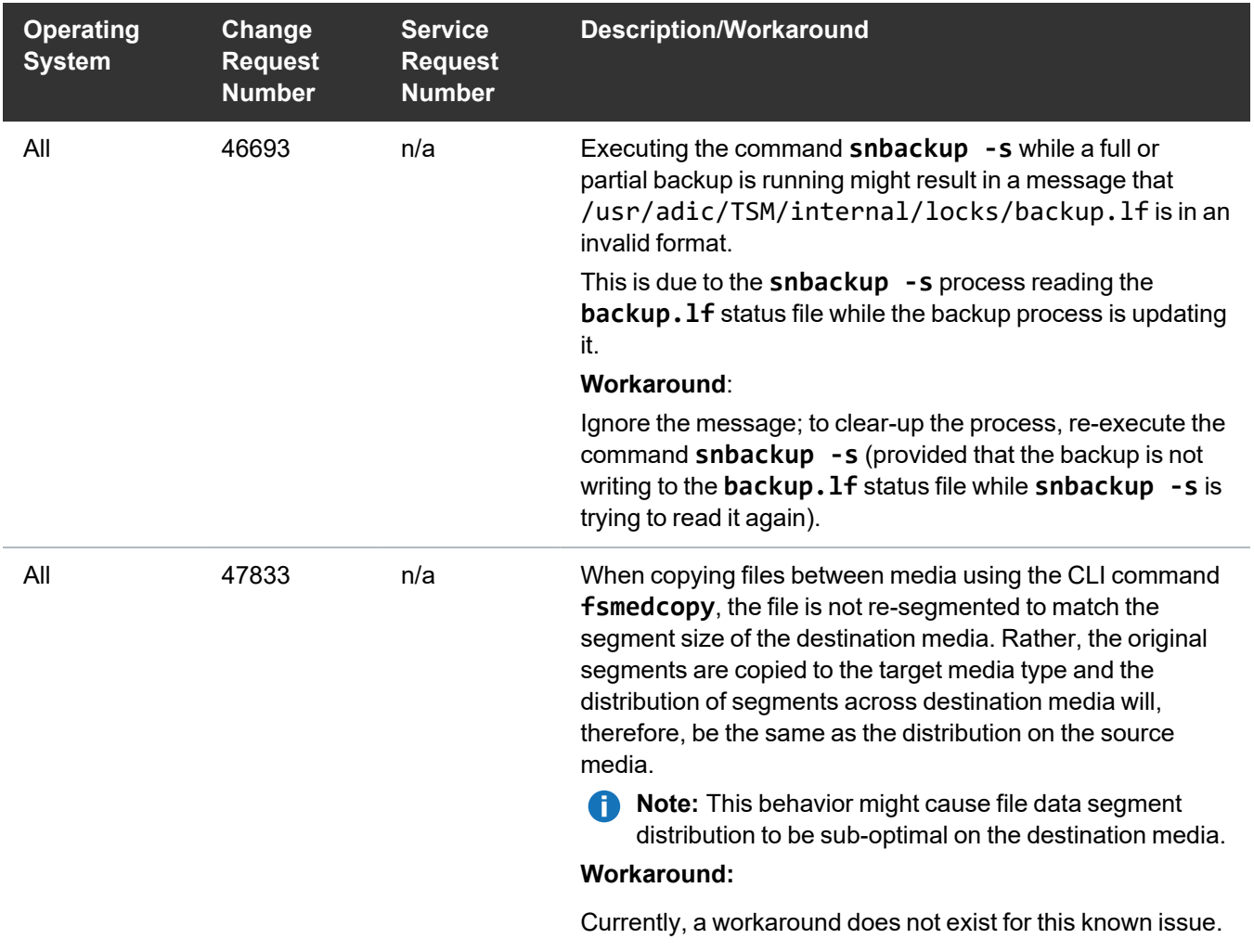

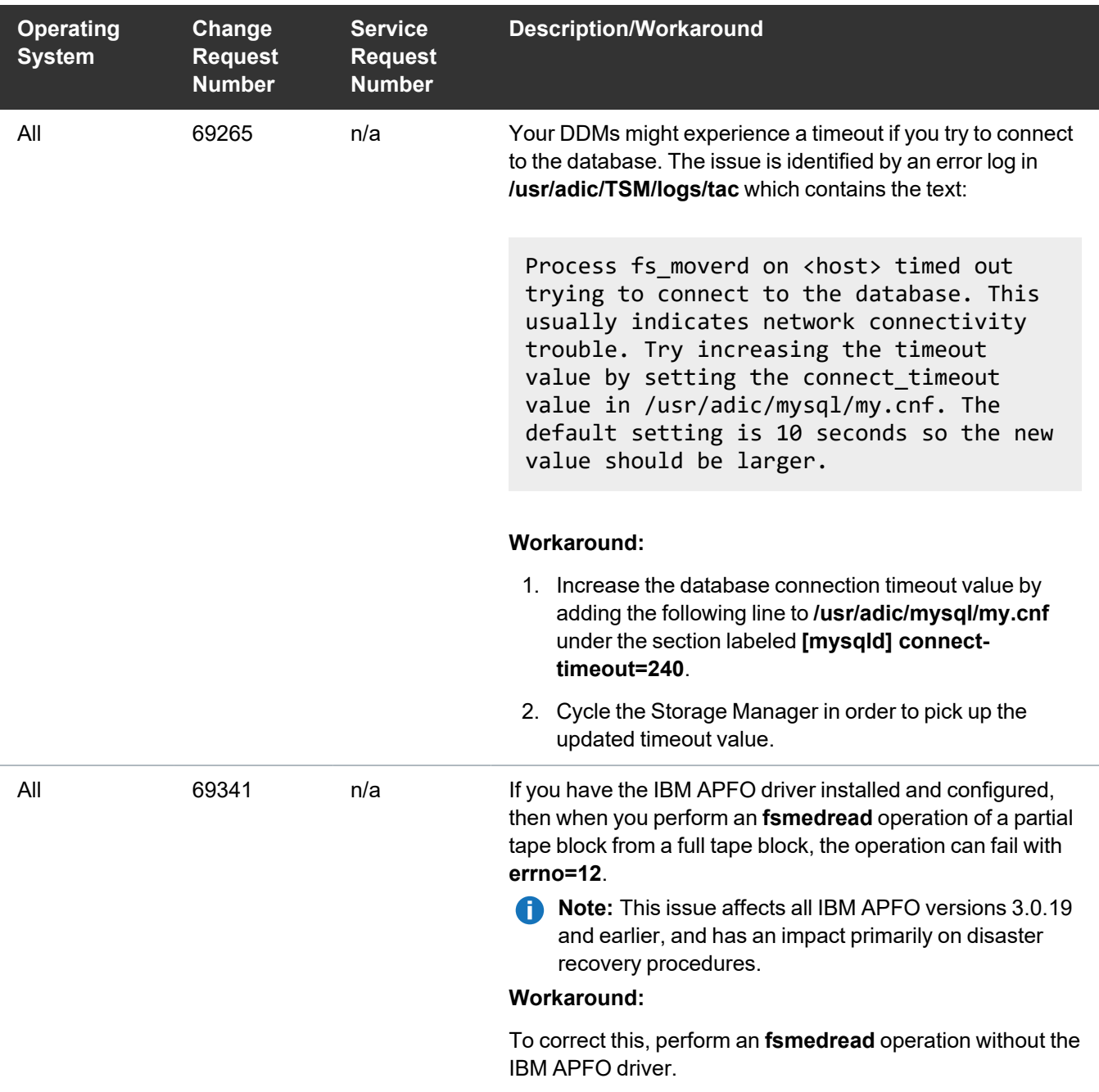

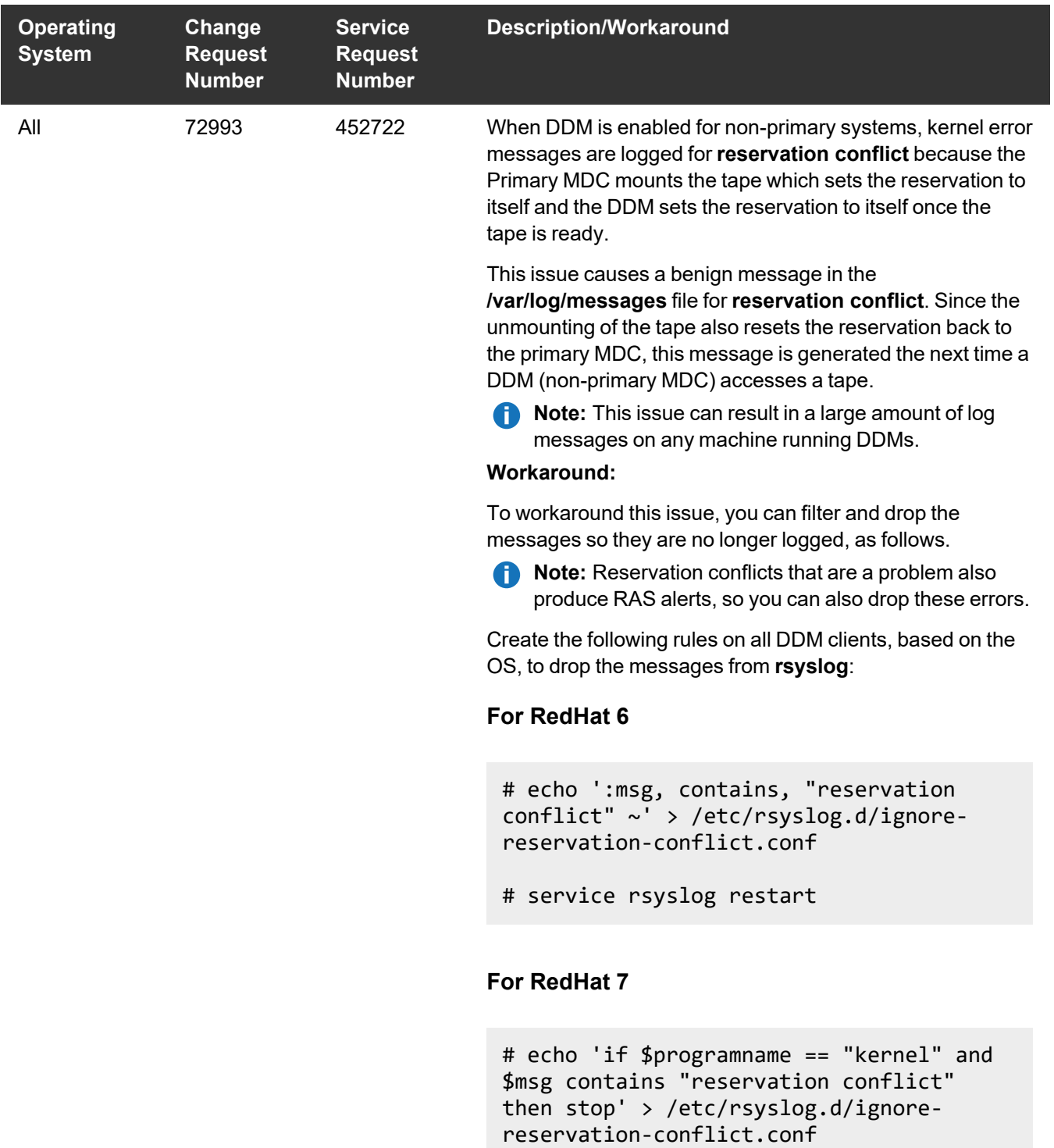

# systemctl restart rsyslog.service

#### StorNext GUI Known Issues

The table below lists known issues specific to the StorNext GUI.

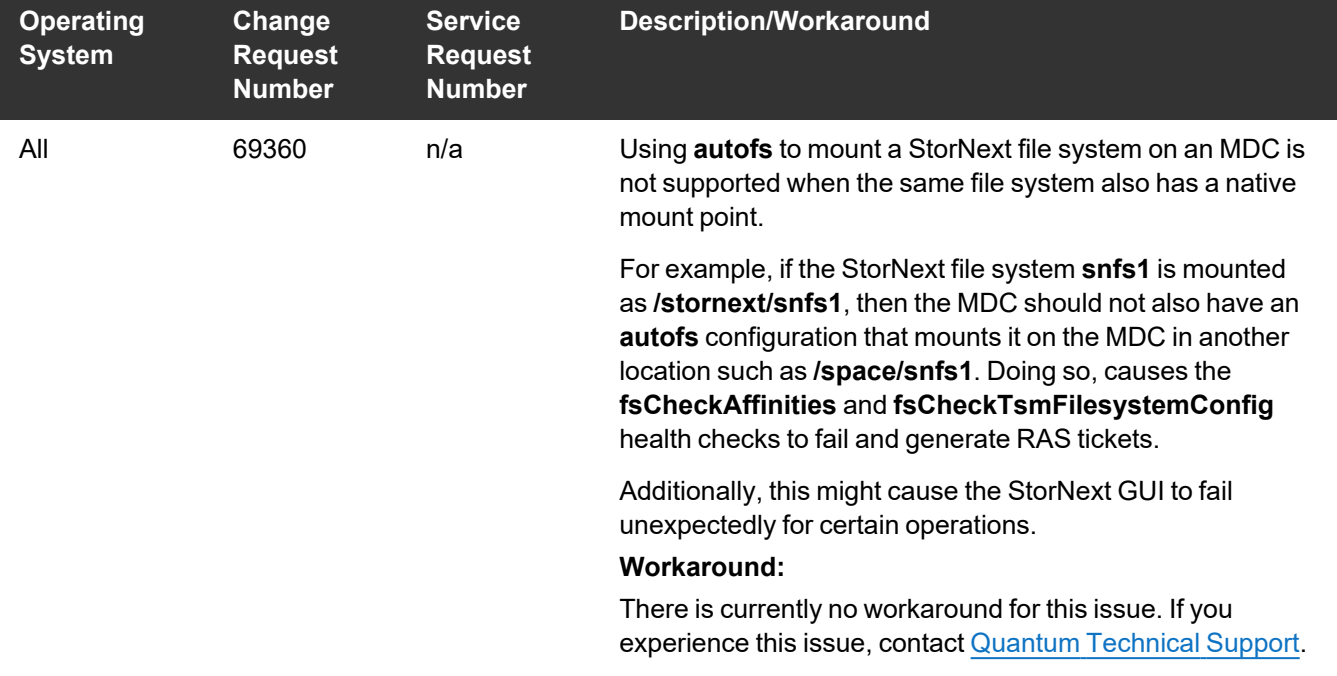

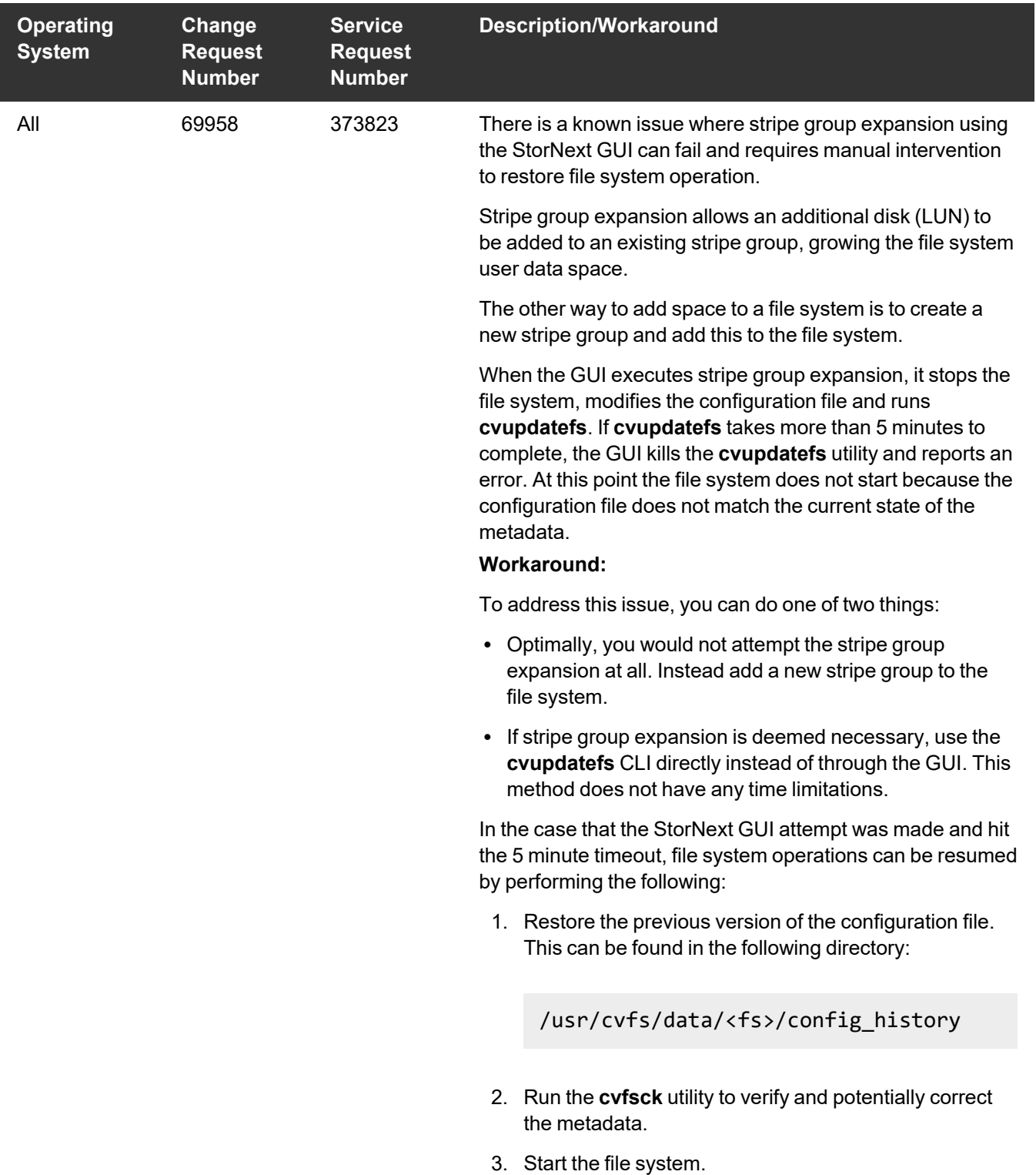

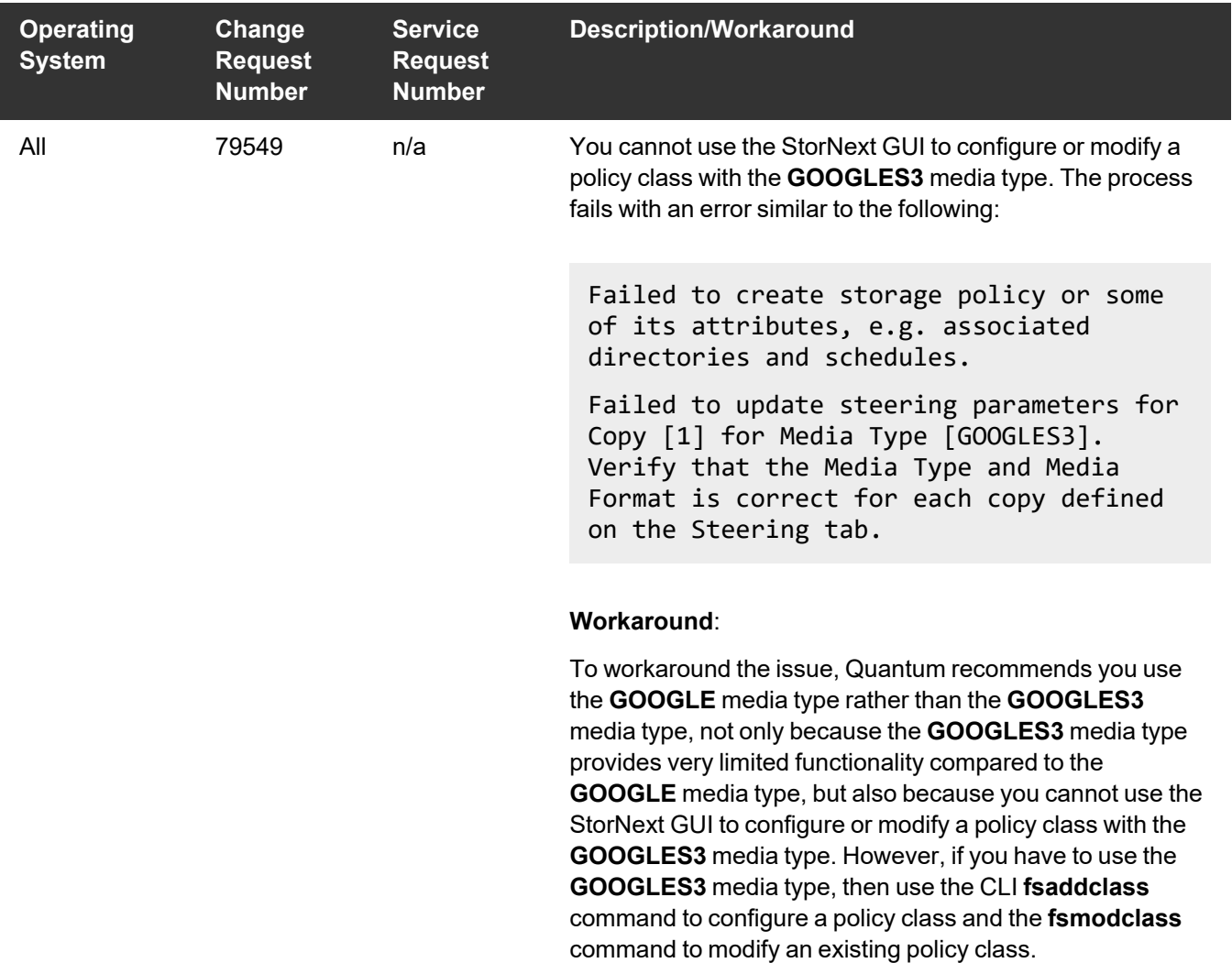

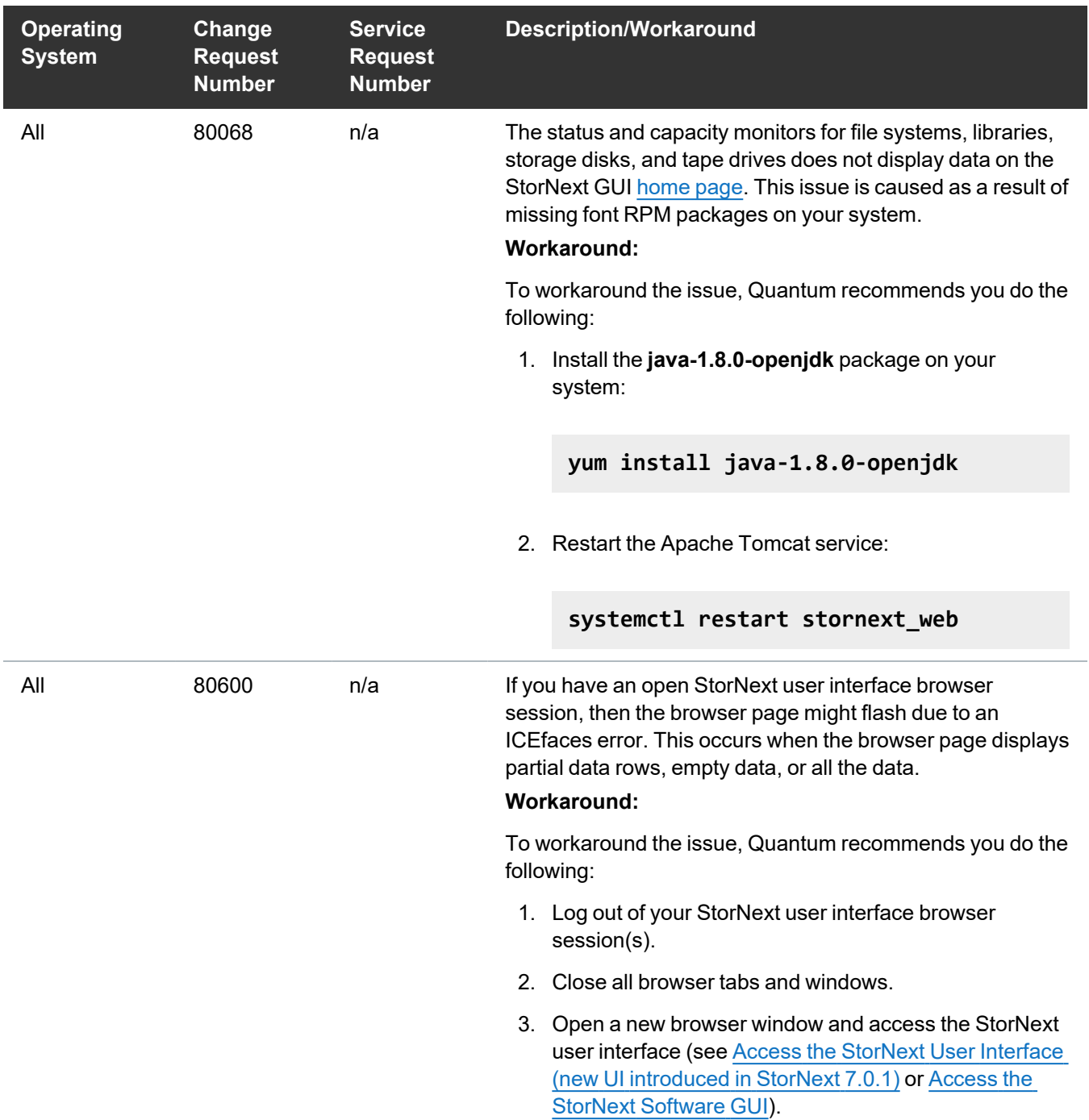

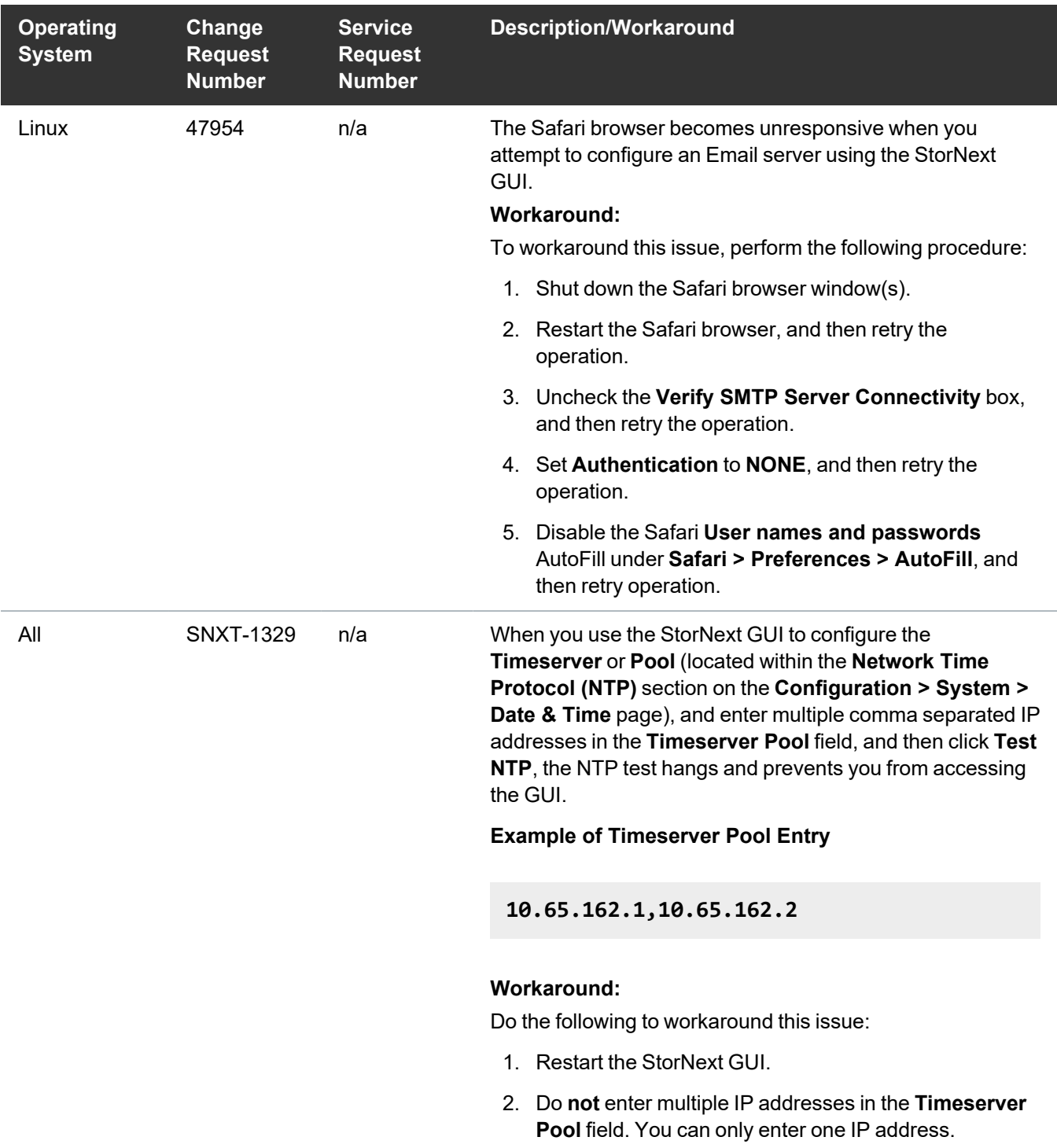

#### StorNext Installation, Upgrade, HA, and Other Known Issues

The table below lists known issues specific to StorNext installations, upgrade, HA systems, and other areas.

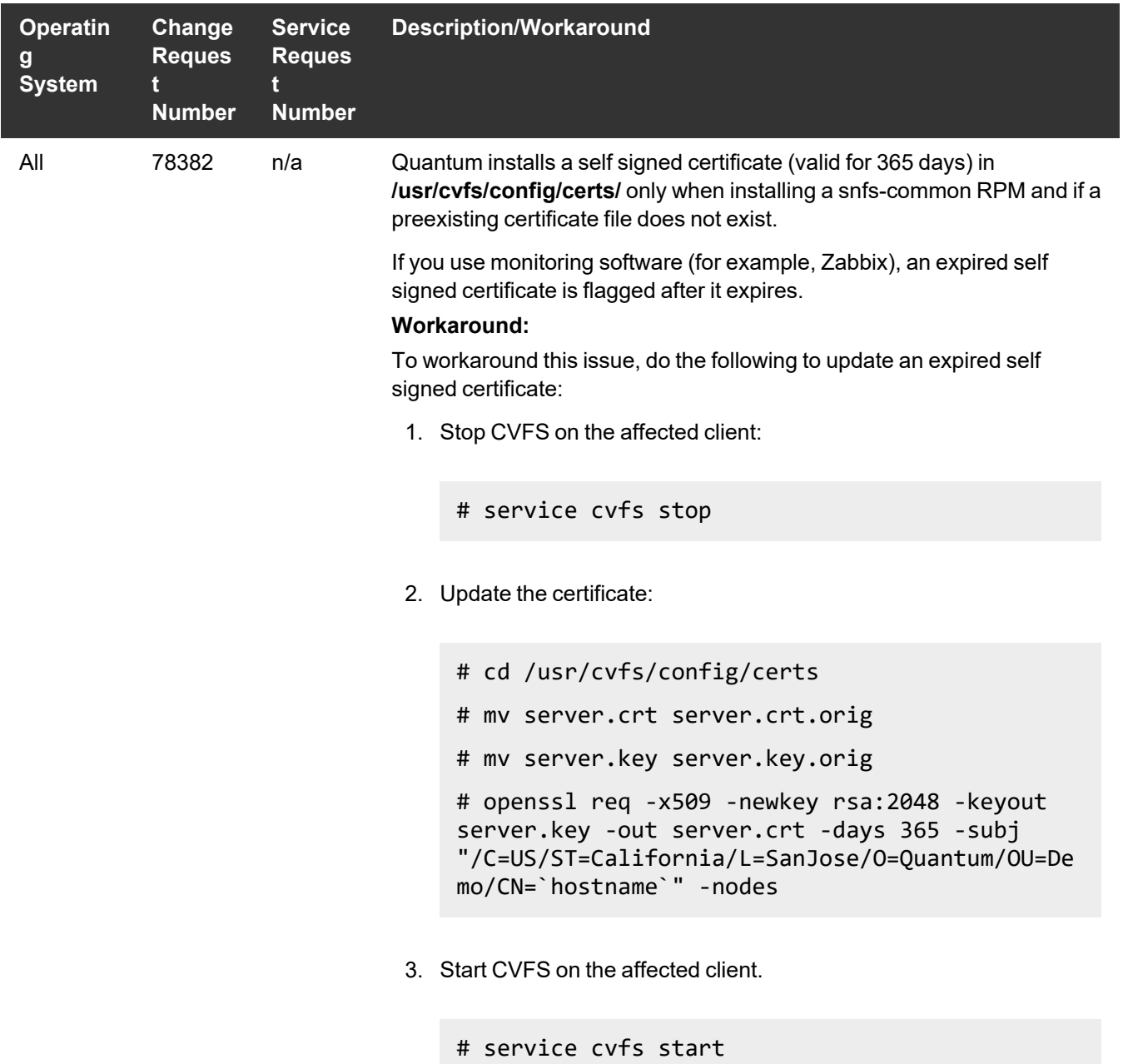

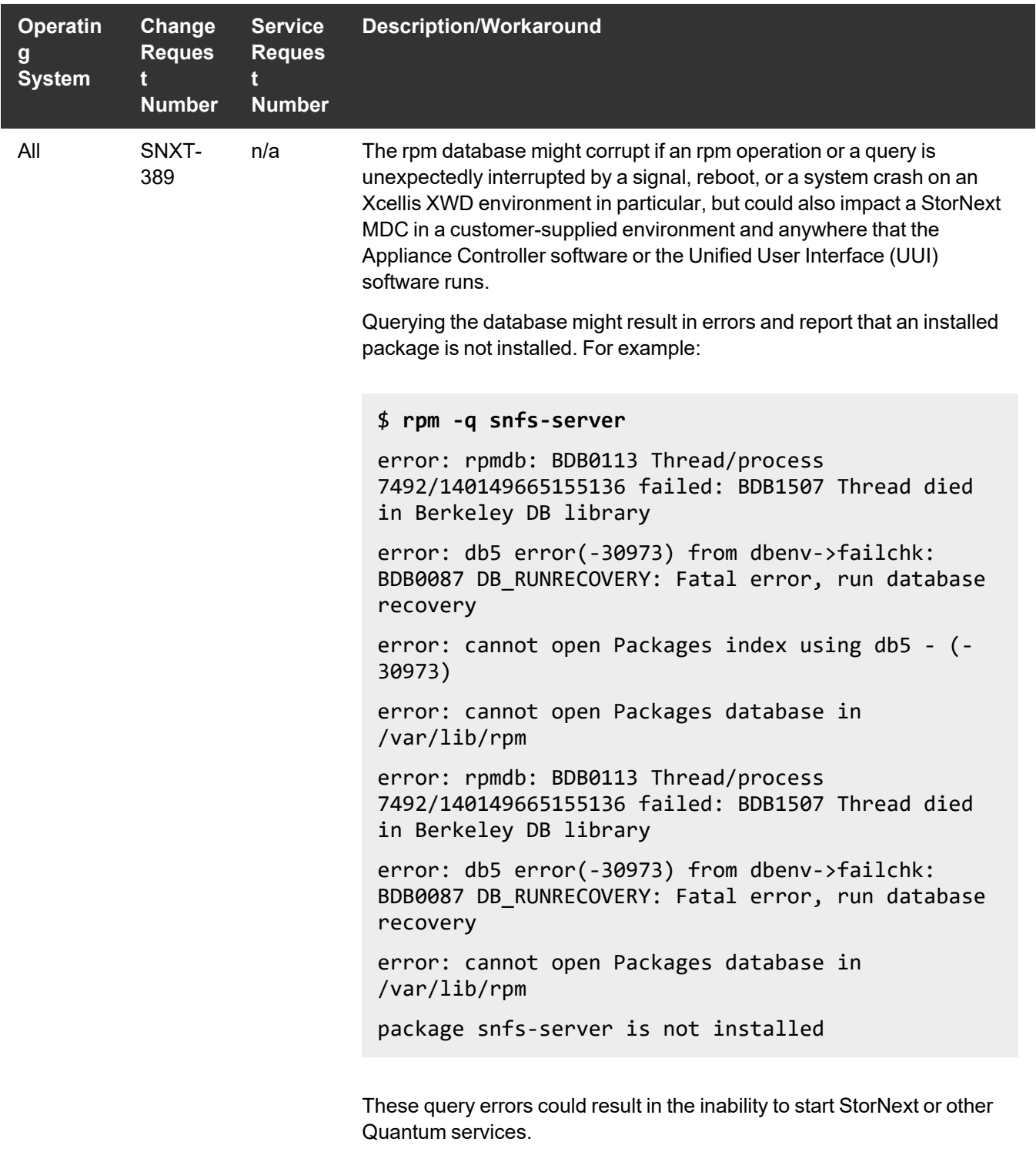

On rare occasions, you might see corruption of the rpm database after a

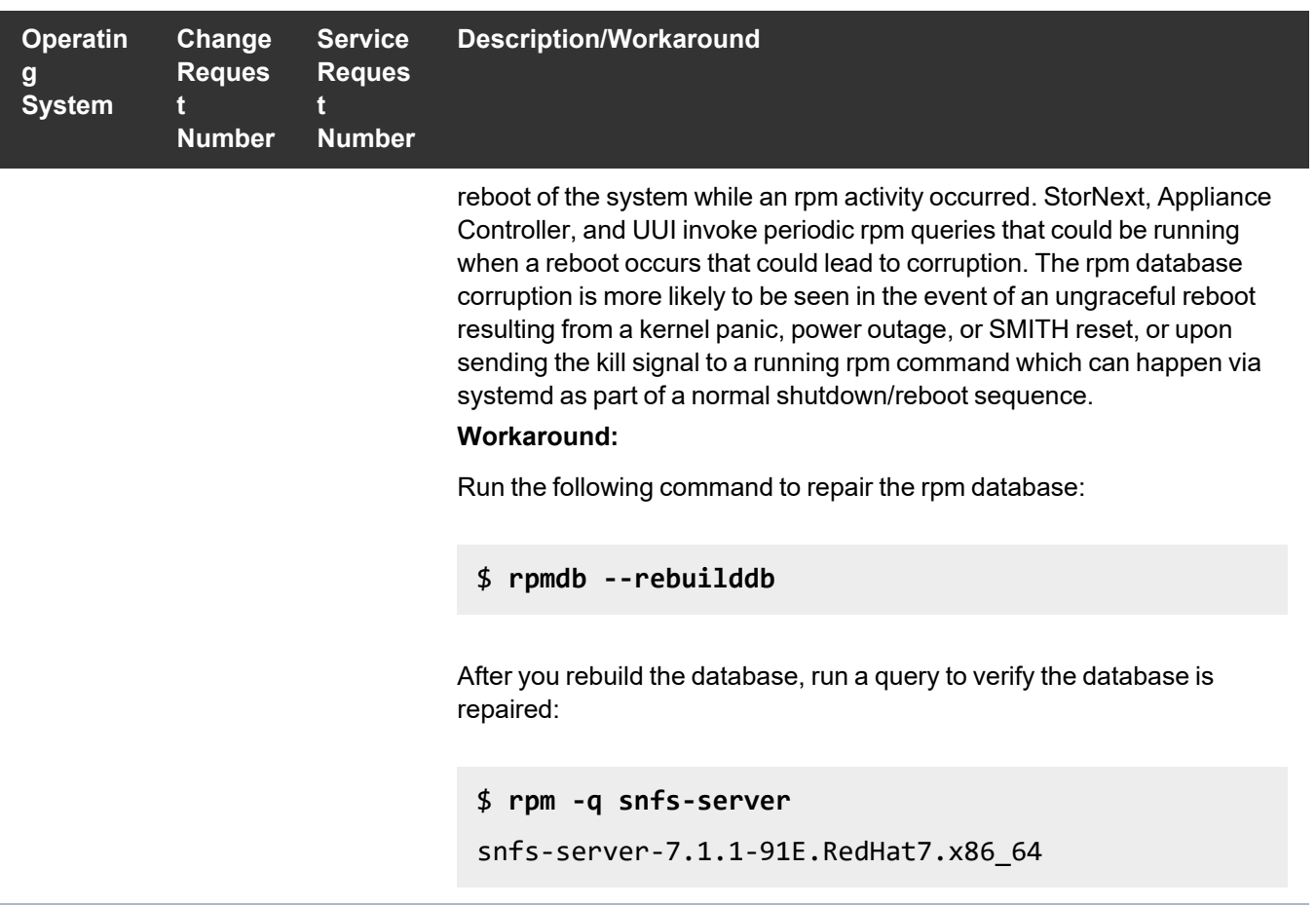

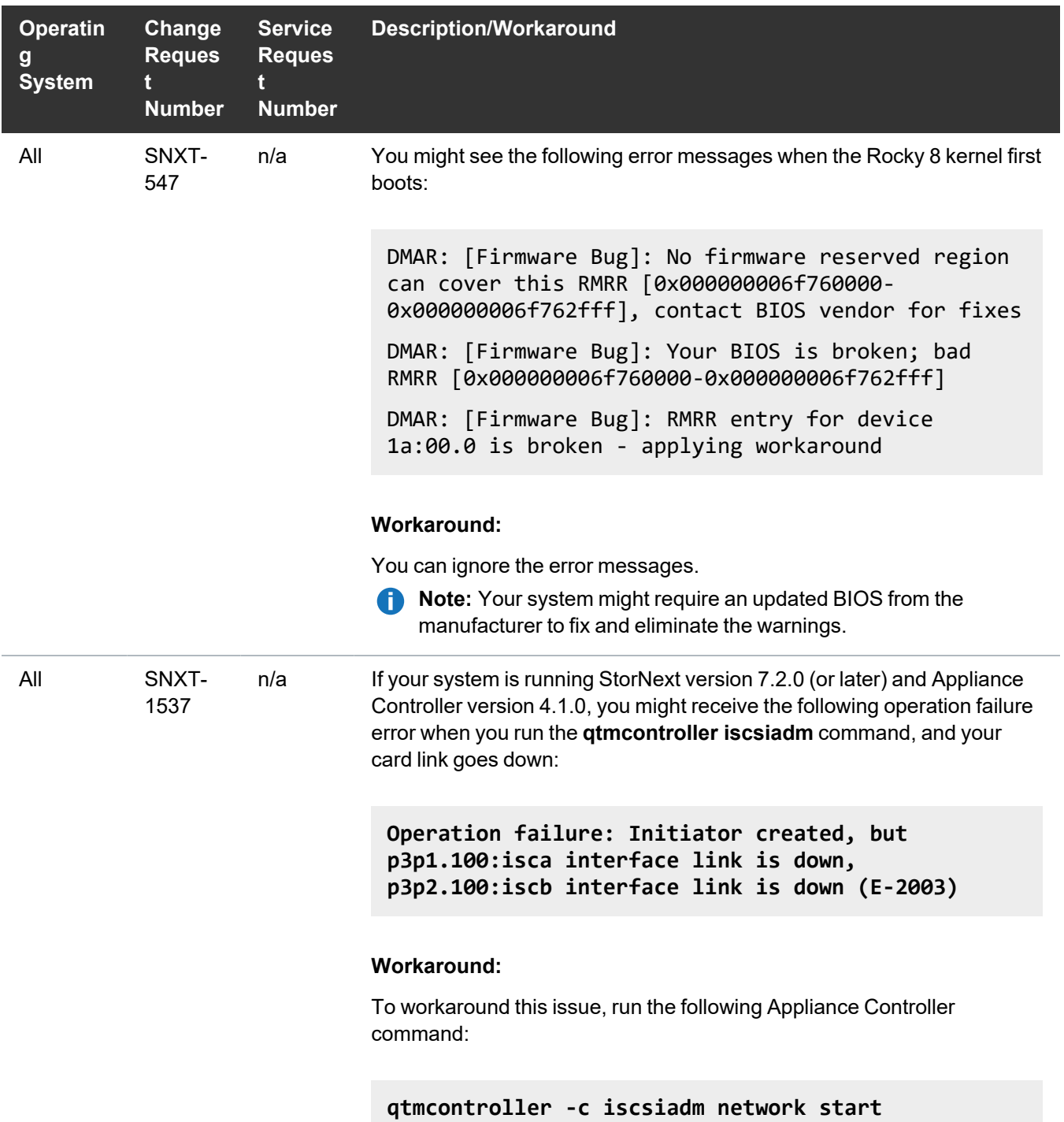

#### Quantum UUI Known Issues

The table below lists known issues specific to the Quantum UUI.

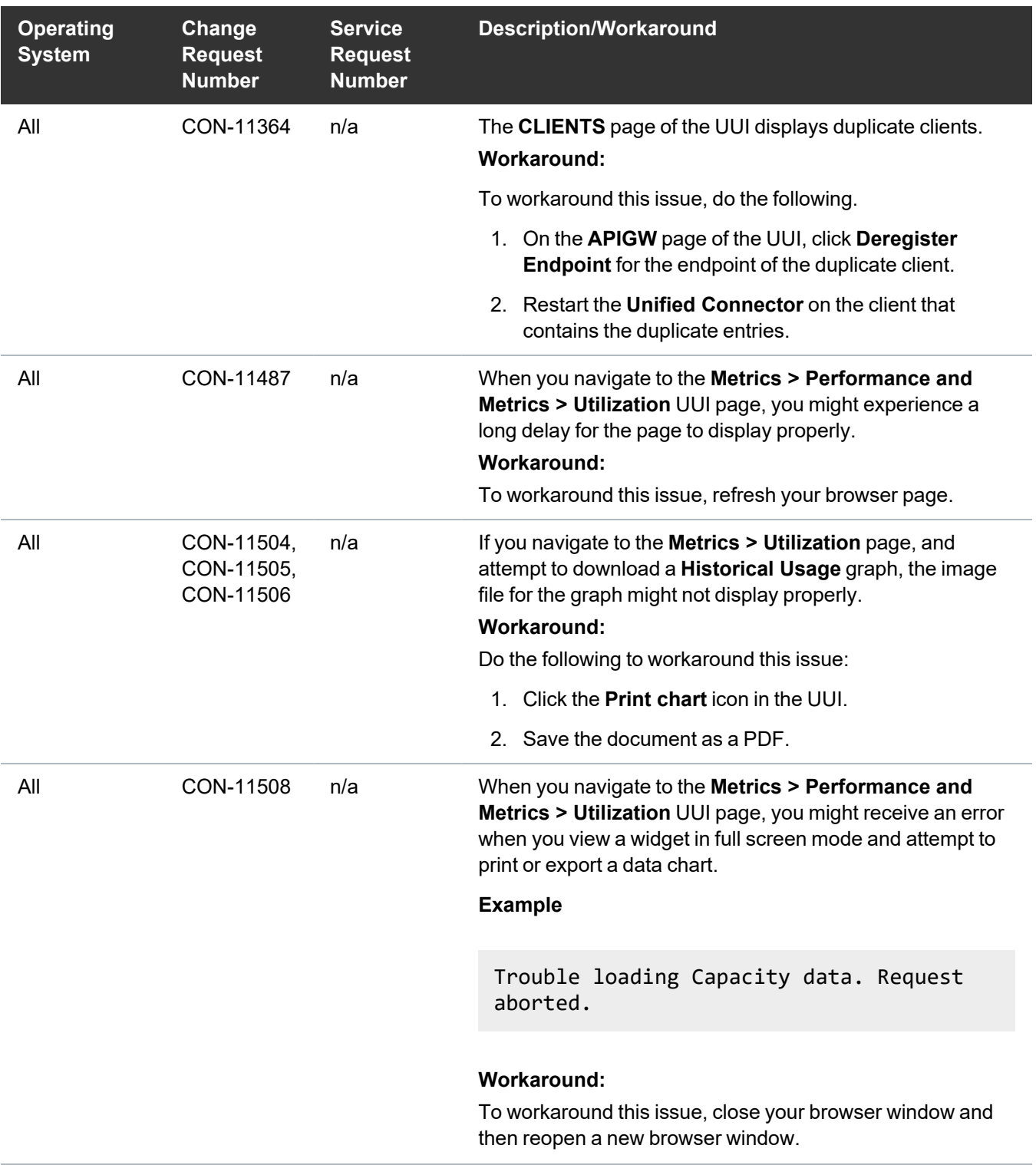

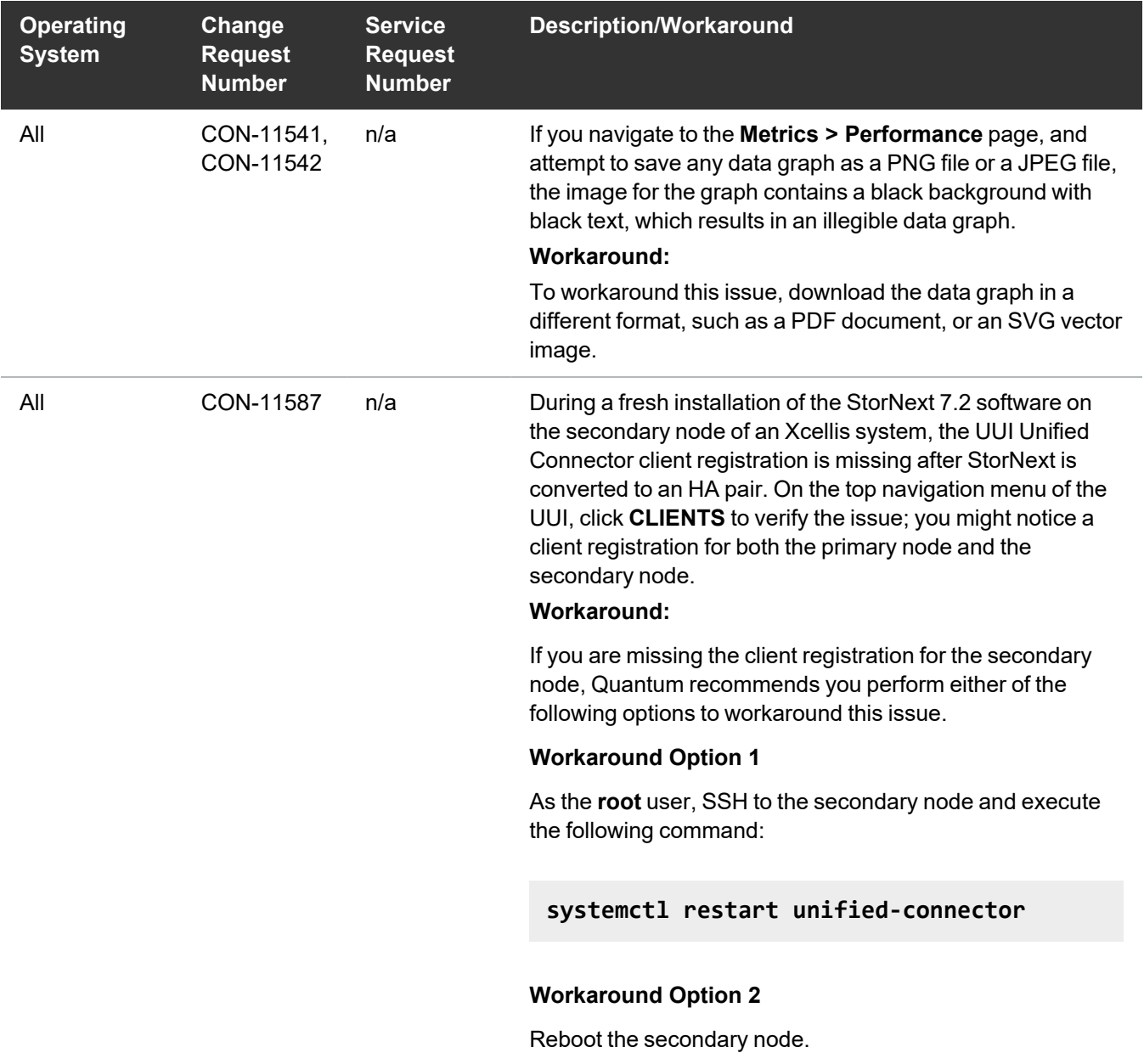

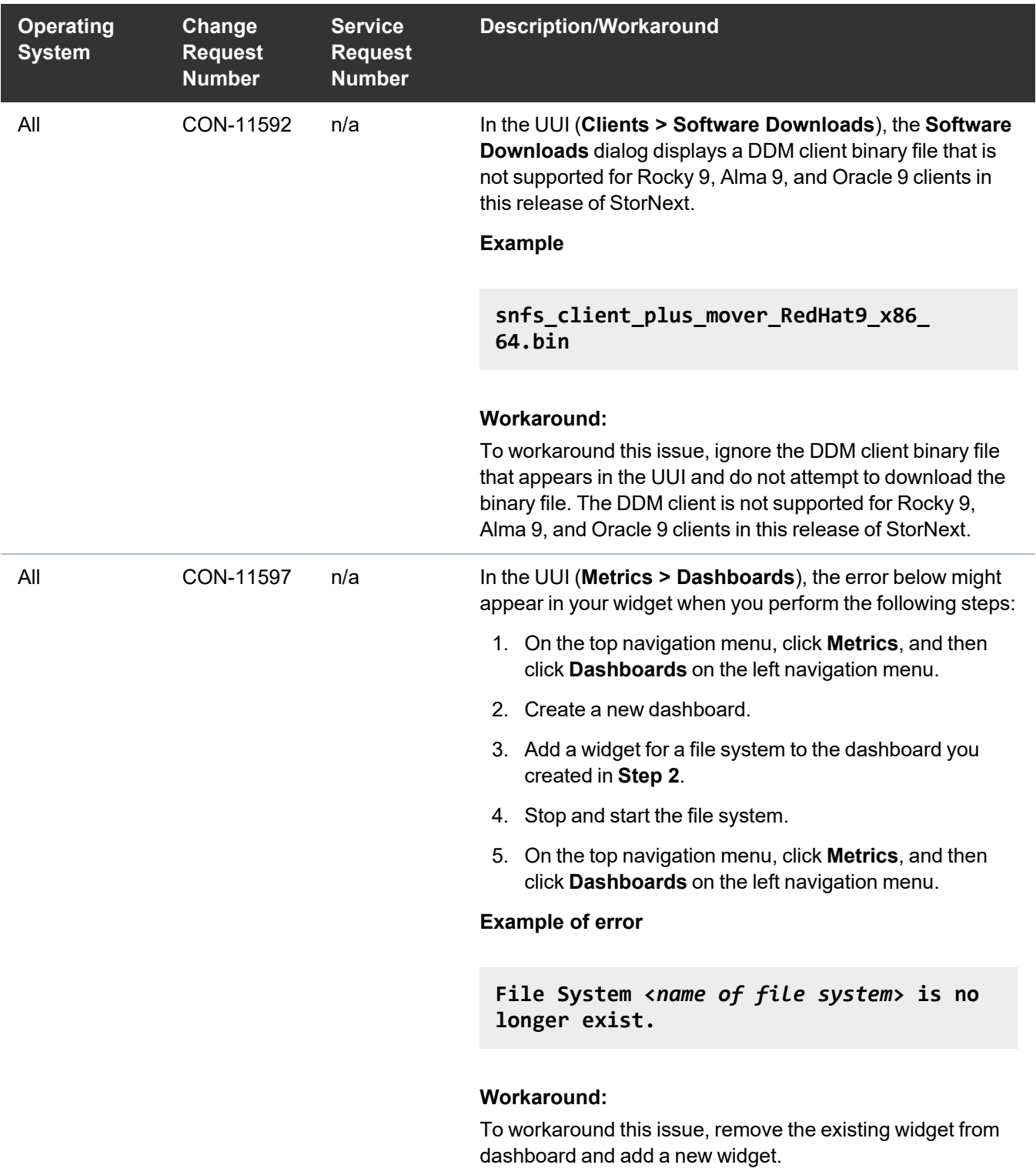

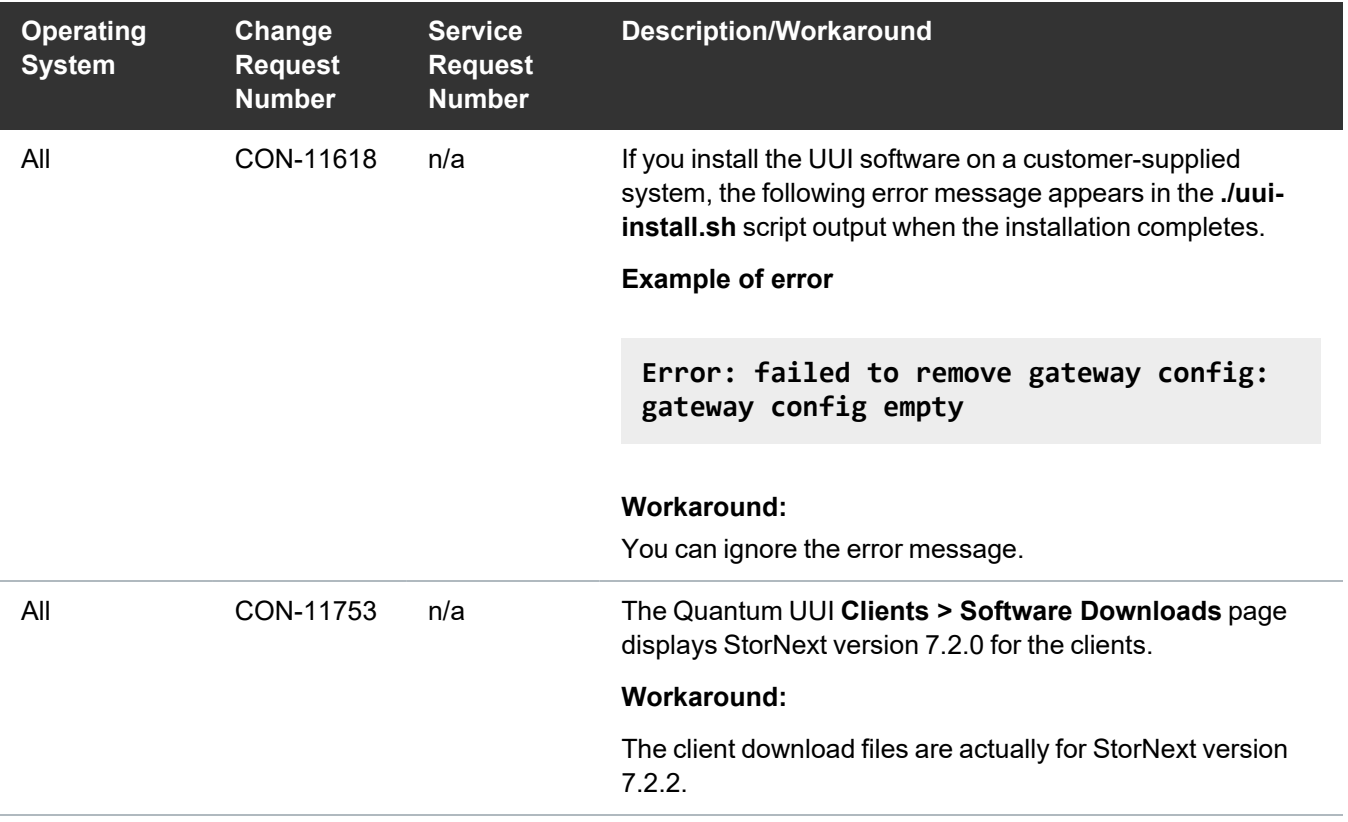

## <span id="page-23-0"></span>Quantum Appliance Licenses

See StorNext [Licenses.](https://qsupport.quantum.com/kb/flare/Content/stornext/SNS_DocSite/Default.htm#Guide_Licensing/Topics/01_license_types.htm?TocPath=Common%2520Tasks%257C_____3)

## <span id="page-23-1"></span>Contacting Quantum Support

Below is information related to contacting Quantum Support as well as steps to improve your Quantum customer journey.

- Submit a Ticket (Service [Request\)](#page-24-0) on the next page
- Use [MyQuantum](#page-24-1) Service Delivery Platform on the next page
- Use Cloud Based [Analytics](#page-25-0) (CBA) on page 26
- [Escalate](#page-25-1) a Case on page 26
- Contact [Quantum](#page-25-2) Sales on page 26

### <span id="page-24-0"></span>Submit a Ticket (Service Request)

If you need to submit a ticket or speak to Quantum technical support, go to the Support page at <https://www.quantum.com/en/service-support/>

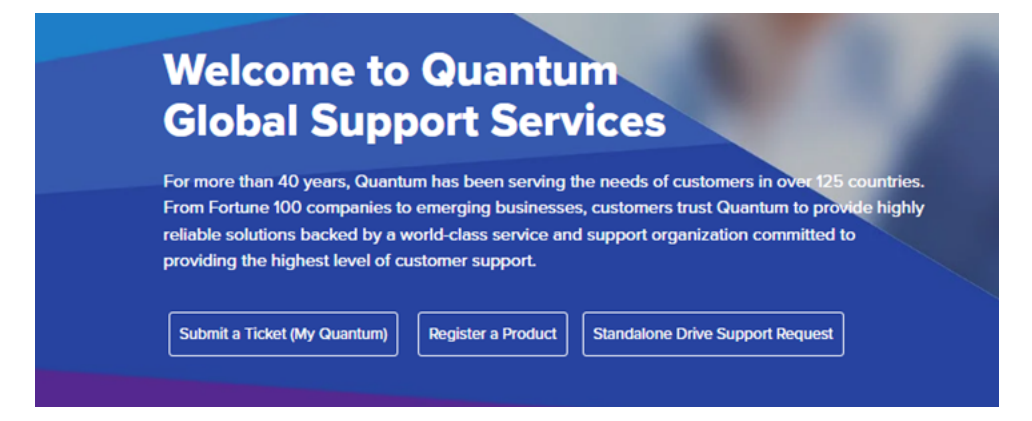

To start the process with Quantum Technical Support, click **Submit a Ticket**. From here, sign in to the MyQuantum Service Delivery Platform or create an account. For more information, refer to the [Use](#page-24-1) [MyQuantum](#page-24-1) Service Delivery Platform below section below.

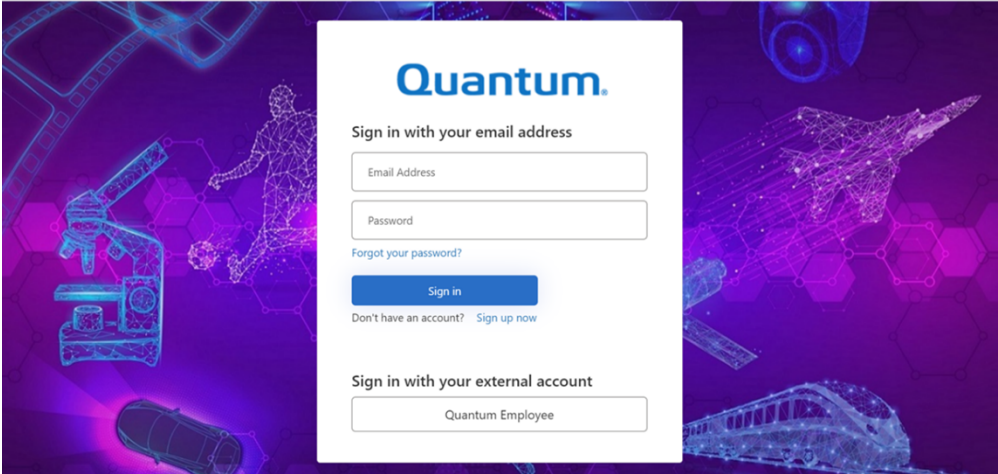

### <span id="page-24-1"></span>Use MyQuantum Service Delivery Platform

MyQuantum is a single portal for everything Quantum. You can view assets, open support cases, receive real-time updates, and search the Knowledge Base and documentation, all through a secure, online portal.

- 1. Create an account and log in to the [MyQuantum](https://myservices.quantum.com/dashboard) Service Delivery Platform.
- 2. Register a product on [MyQuantum](https://myservices.quantum.com/dashboard).

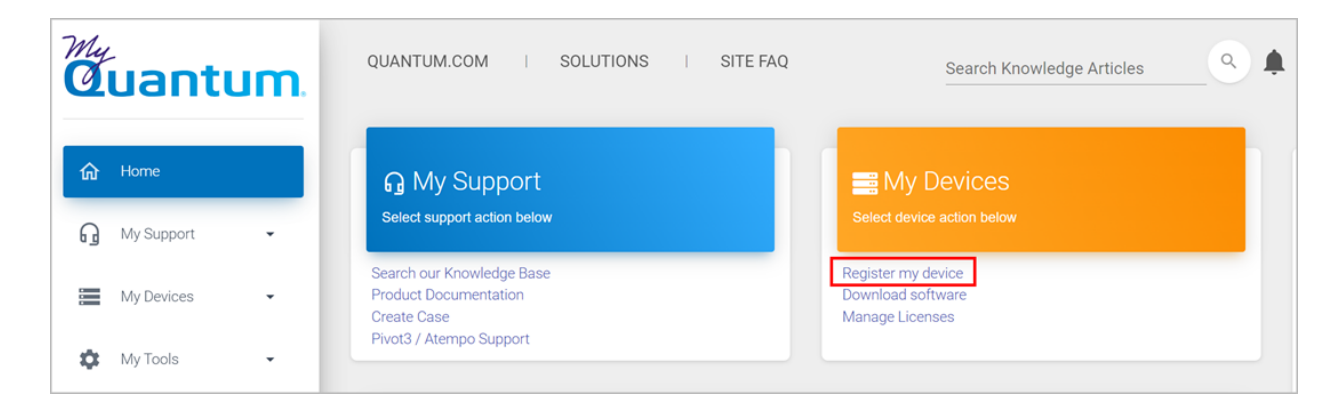

3. Request site access to the Cloud-Based Analytics (CBA) monitoring portal and follow the instructions to set up product(s) to connect to CBA. You can use CBA to monitor Quantum products remotely, from a single dashboard, and Quantum Support can use it to help troubleshoot products more efficiently.

Refer to product documentation for product-specific information related to CBA.

### <span id="page-25-0"></span>Use Cloud Based Analytics (CBA)

Quantum products are equipped with a Cloud Based Analytics (CBA) agent that can provide log files and snapshots to Quantum CBA servers that are running in the cloud.

CBA enables Quantum systems to collect data regarding system and environment performance. The collected data is bundled and uploaded to the remote CBA server for analysis. You can access Quantum system performance and health results on the CBA dashboard (at [https://insight.quantum.com](https://insight.quantum.com/)) or through the MyQuantum Service Delivery Platform.

The CBA dashboard displays the analytic results of the uploaded CBA data using flexible charting tools, along with an overall health score of each Quantum system configured for the CBA account.

### <span id="page-25-1"></span>Escalate a Case

To escalate a case, follow the process documented here: [https://www.quantum.com/en/service](https://www.quantum.com/en/service-support/resources/escalation/)[support/resources/escalation/](https://www.quantum.com/en/service-support/resources/escalation/)

### <span id="page-25-2"></span>Contact Quantum Sales

<https://www.quantum.com/en/company/contact-us/>